## **Guidelines for attending of Electronic Meeting by Inventech Connect**

Shareholders and proxies wishing to attend the meeting can proceed according to the procedure for submitting the request form to attend the meeting via electronic media as follows:

#### **Step for requesting Username & Password from via e-Request system**

1. The Shareholders must submit a request to attend the meeting by Electronic Means via Web Browser at <https://app.inventech.co.th/STA132034R/#/homepage> or scan QR Code **a**kbing and follow the steps as shown in the picture

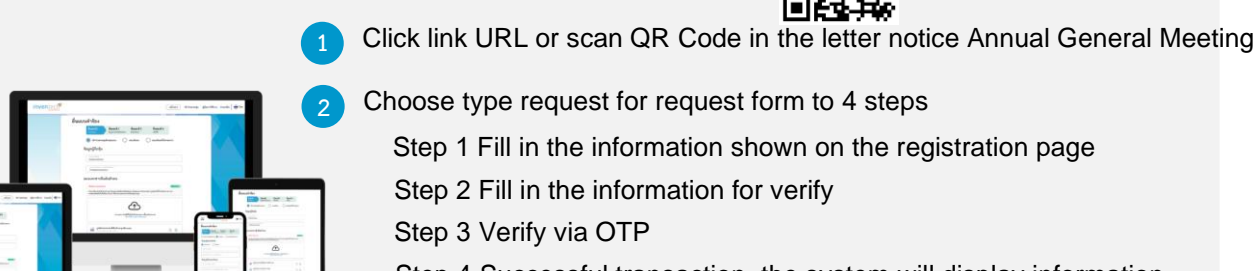

**2** Choose type request for request form to 4 steps

Step 1 Fill in the information shown on the registration page

Step 2 Fill in the information for verify

Step 3 Verify via OTP

Step 4 Successful transaction, the system will display information again to verify the exactitude of the information

the same email and phone number **3**

\*\* Merge user accounts, please using 3 Please wait for an email information detail of meeting and Password

2. For Shareholders who would like to attend the Meeting either through the Electronic Means by yourself or 5 someone who is not the provided independent directors, please note that the electronic registration will be available from 29 March 2023 at 8:30 a.m. and shall be closed on 10 April 2023 Until the end of the meeting.

3. The electronic conference system will be available on 10 April 2023 at 1:00 p.m. (2 hours before the opening of the meeting). Shareholders or proxy holders shall use the provided Username and Password and follow the instruction manual to access the system.

## **Appointment of Proxy to the Company's Directors**

For Shareholders who authorize one of the Company's Independent Directors to attend and vote on his or her behalf, The Shareholders can submit a request to attend the meeting by Electronic Means of the specified procedures or send the proxy form together with the required documents to the Company by mail to the following address. The proxy form and required documents shall be delivered to the Company by 7 April 2023 at 5.00 p.m.

Sri Trang Agro-Industry Public Company Limited The Company Secretary Office 17th Floor, Park Ventures Ecoplex Unit 1701, 1707-1712 57 Wireless Road, Lumpini, Pathumwan, Bangkok 10330 Telephone: 662-207-4500 ext 1801 - 1802

.

**If you have any problems with the software, please contact Inventech Call Center**

02-931-9134

@inventechconnect

The system available during 29 March – 10 April 2023 at 08.30 a.m. – 05.30 p.m. **(Specifically excludes holidays and public holidays) Report a problem**<br>**(Specifically excludes holidays and public holidays)** 

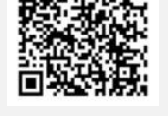

**@inventechconnect**

### **Installation Guide for Webex Meetings**

For Shareholders use via PC/Laptop is not install application, for use via Mobile are install steps as follows.

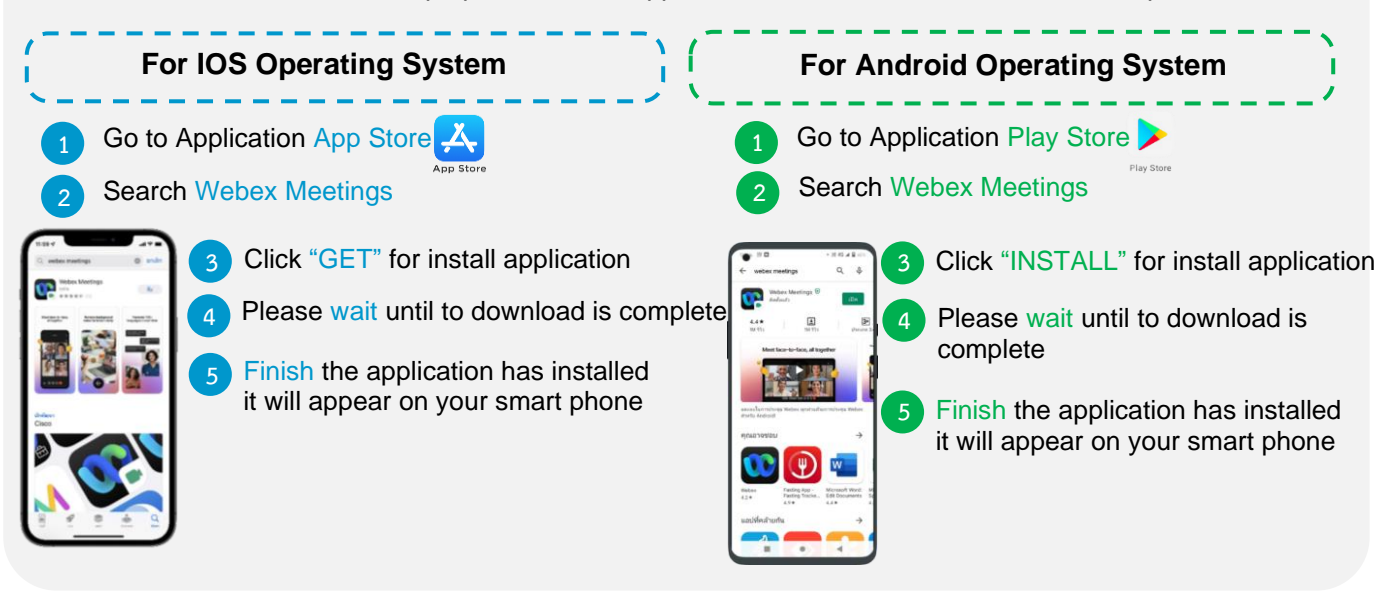

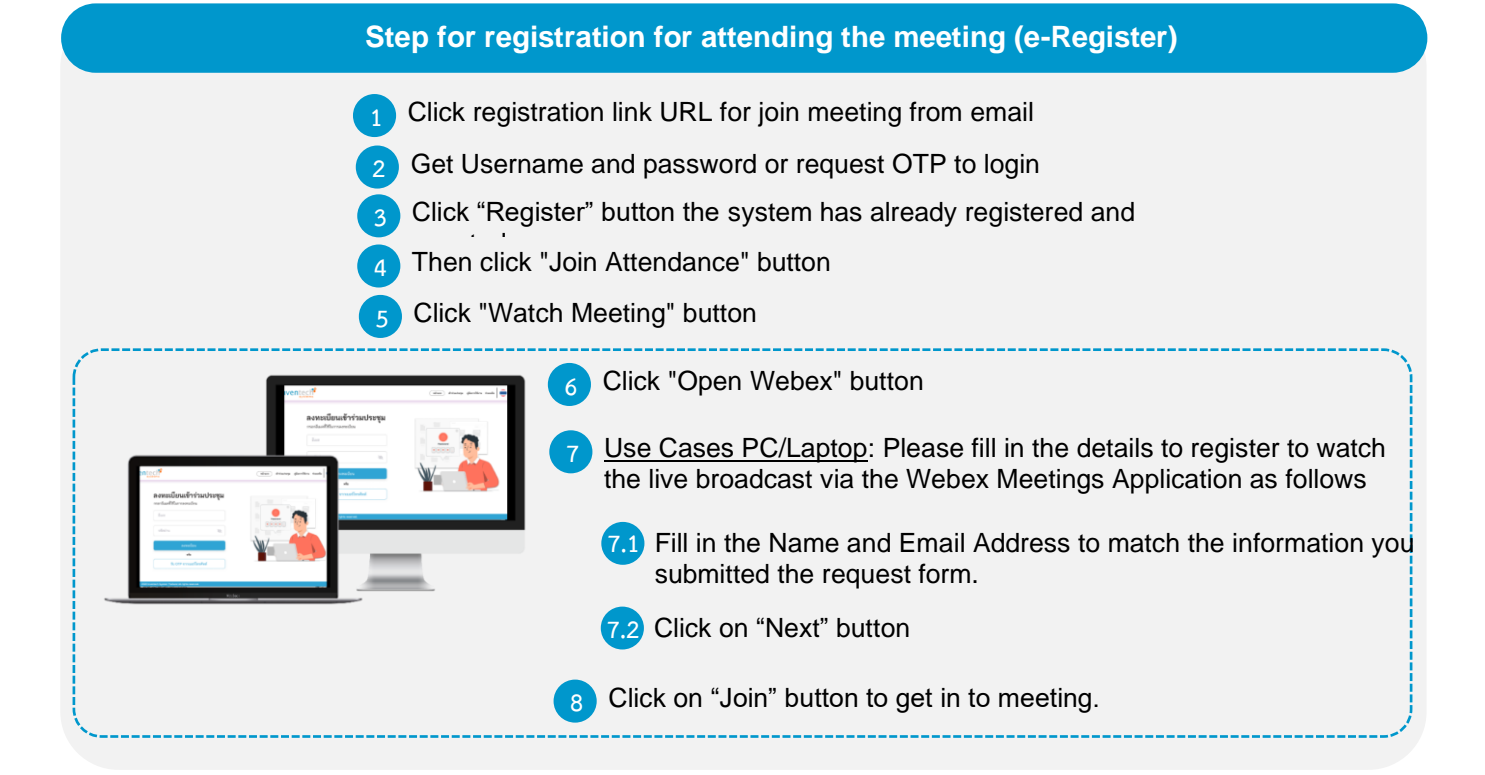

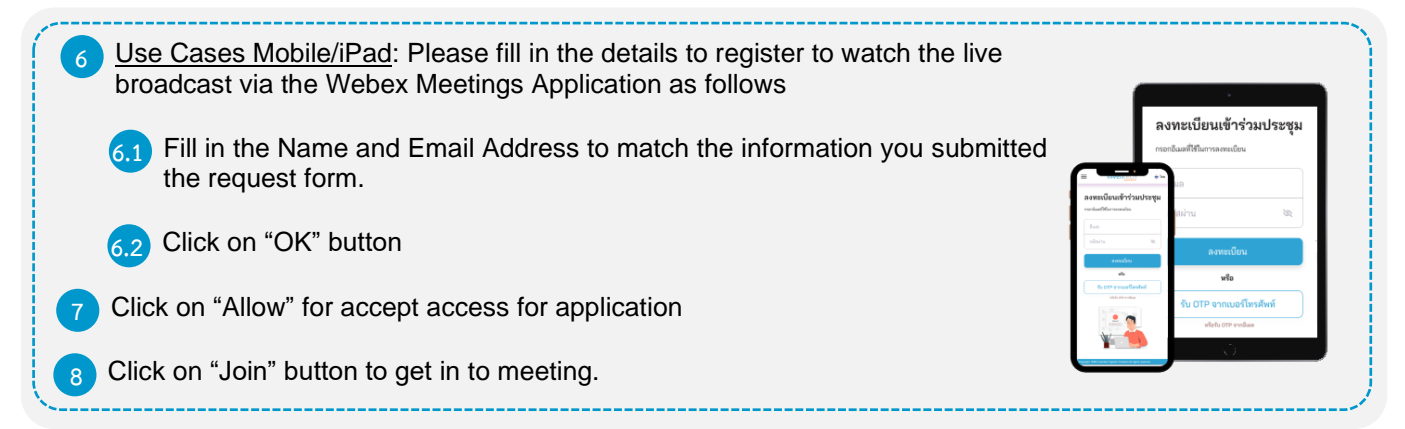

#### **Step voting process (e-Voting)**

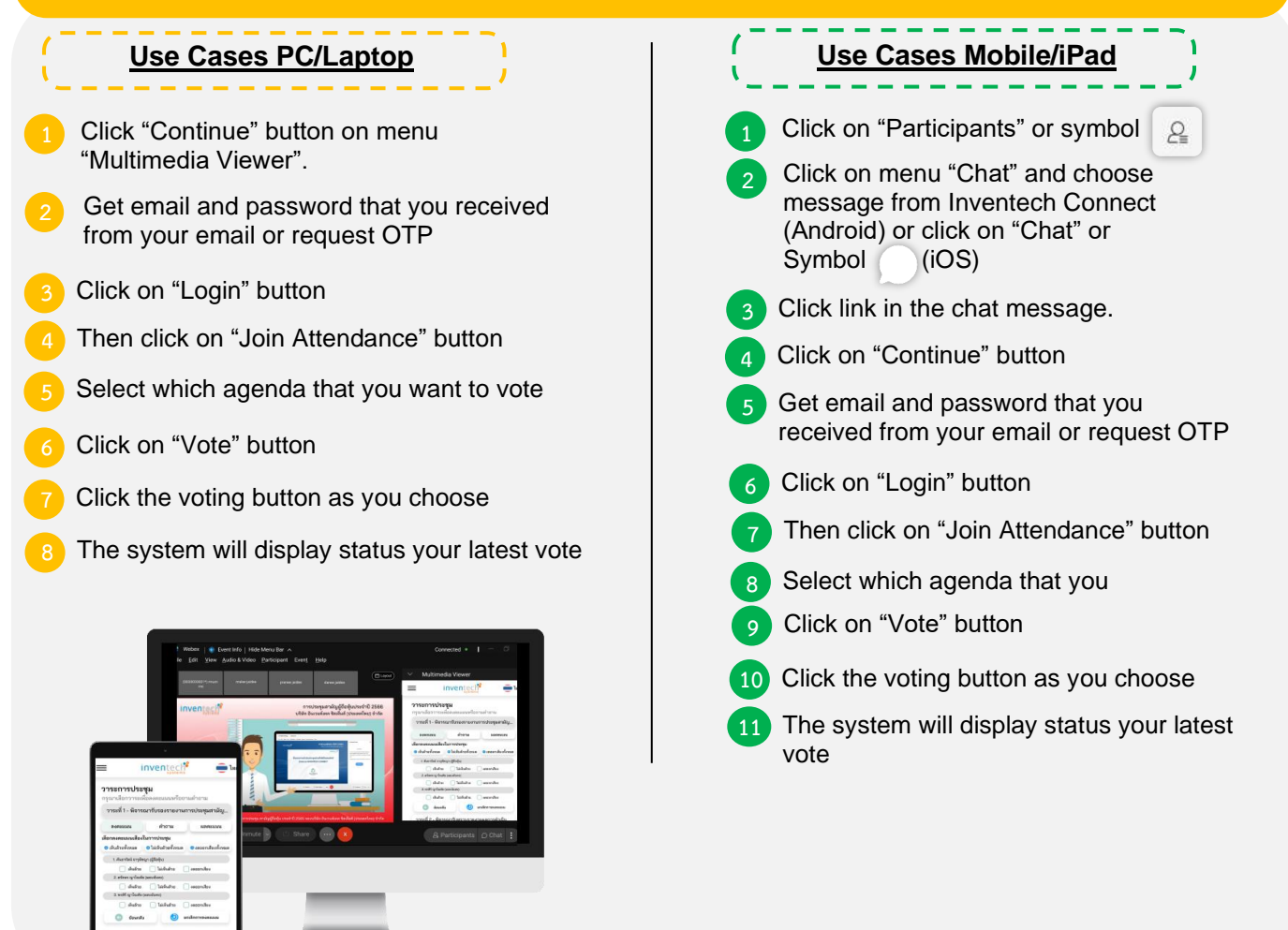

To cancel the last vote, please press the button "Cancel latest vote (This means that your most recent vote will be equal to not voting, or your vote will be determined by the agenda result) Shareholders can conduct a review of the votes on an agenda basis. When the voting results are closed.

#### **Step to ask questions via Inventech Connect**

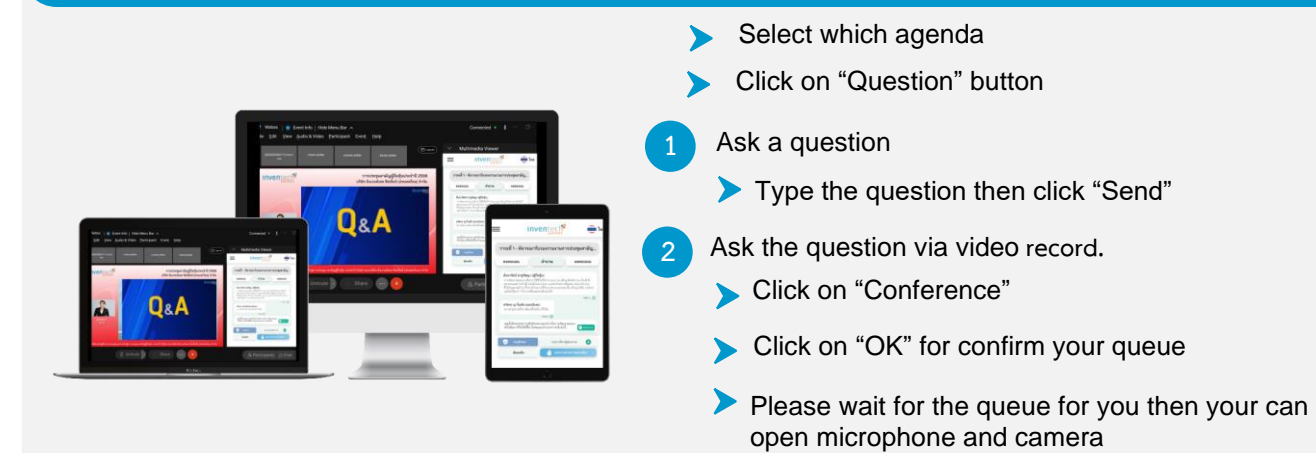

#### **Installation Guide for Webex Meetings and How to use Inventech Connect**

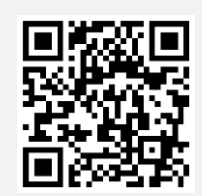

**User Manual e-Request User Manual e-Vote**

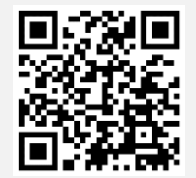

\* Note Operation of the electronic conferencing system and Inventech Connect systems. Check internet of shareholder or proxy include equipment and/or program that can use for best performance. Please use equipment and/or program as the follows to use systems.

1. Internet speed requirements

 - High-Definition Video: Must be have internet speed at 2.5 Mbps (Speed internet that recommend).

- High Quality Video: Must be have internet speed at 1.0 Mbps.

- Standard Quality Video: Must be have internet speed at 0.5 Mbps.

- 2. Equipment requirements.
	- Smartphone/Tablet that use IOS or android OS.
	- PC/Laptop that use Windows or Mac OS.

3. Requirement Browser Chrome (Recommend) / Safari / Microsoft Edge

\*\* The system does not supported internet explorer.

# **Guidelines for attending of Electronic Meeting**

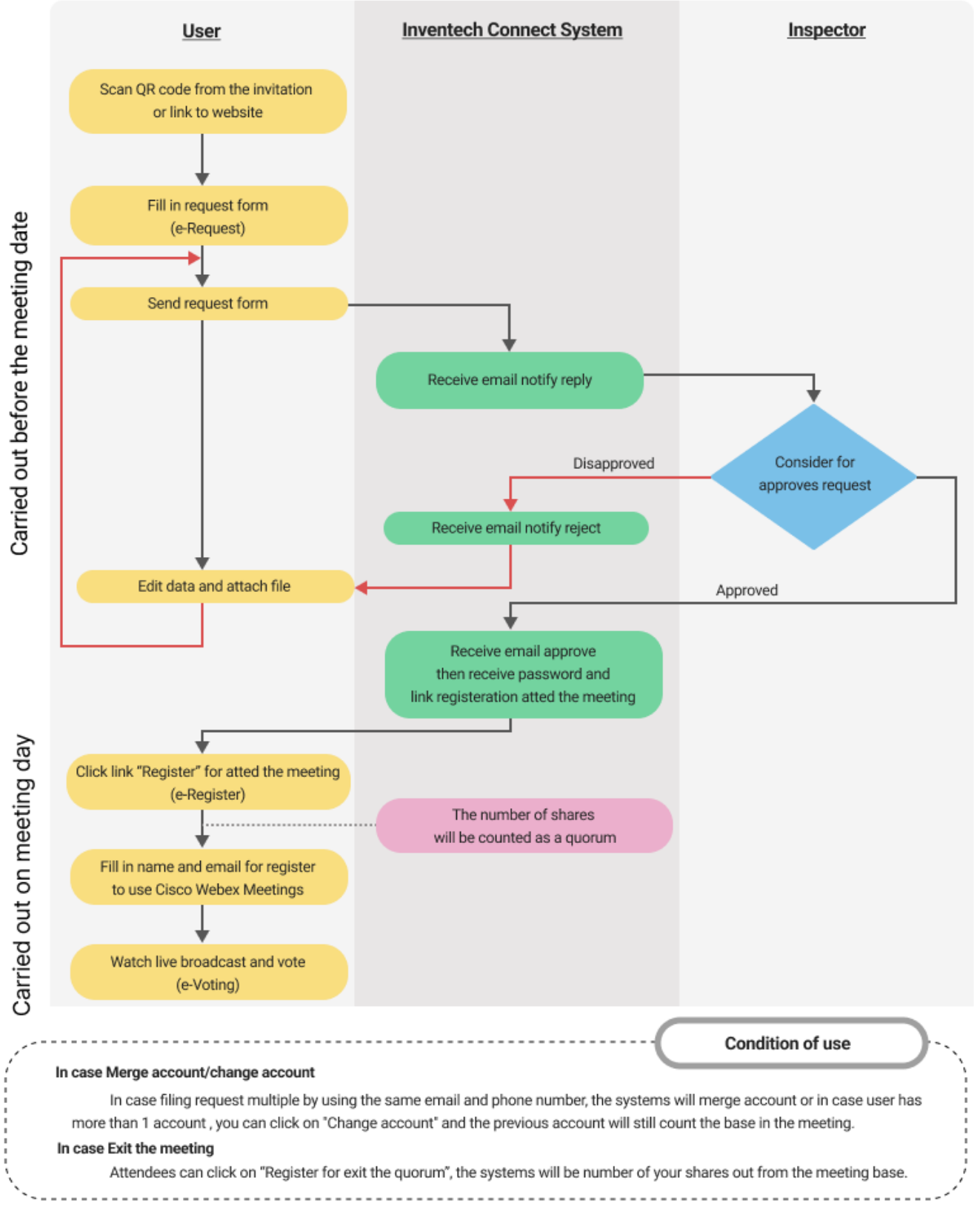